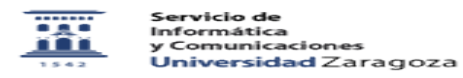

## Cifrado de correo con software libre 27/07/2024 - 01:55:09

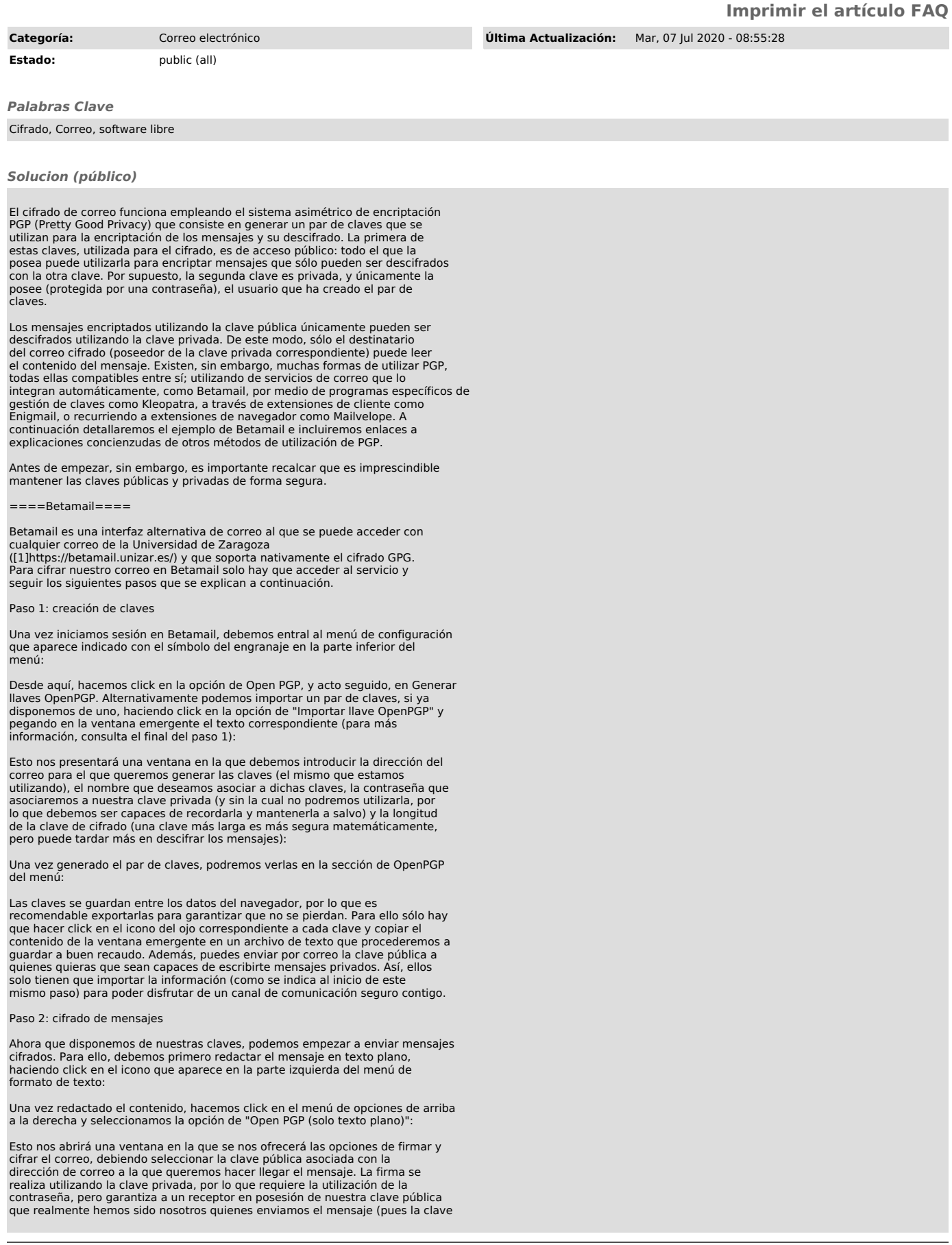

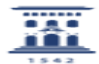

pública únicamente puede descifrar la firma de la clave privada correspondiente). Tras seleccionar las opciones que nos interesen (firmar y cifrar, sólo firmar o sólo cifrar) volveremos a la ventana del correo, donde el mensaje será reemplazado por su versión cifrada:

Ahora podemos enviar el mensaje con normalidad, y este sólo podrá ser descifrado por quien disponga de la clave privada asociada con la clave pública que hemos utilizado para cifrar el texto.

Paso 3: descifrar mensajes

Una vez hemos recibido un mensaje cifrado usando nuestra clave pública, podemos utilizar nuestra clave privada correspondiente para descifrarlo. Para ello sólo tenemos que abrir el mensaje y hacer click en el icono del candado que aparece sobre el texto cifrado:

Esto nos abrirá una nueva ventana en la que deberemos seleccionar la clave privada correspondiente e introducir la contraseña asociada, tras lo cual haremos click en el botón de "Descifrar":

Finalmente podremos ver el mensaje descifrado, accediendo así a su contenido original:

====Kleopatra y Enigmail====

Kleopatra es un programa libre de gestión de claves que puede utilizarse para localizar y difundir claves públicas de correo a través de diversos<br>servidores. Por su parte, Enigmail es una extensión libre de cifrado de correo<br>para Thunderbird. El funcionamiento de ambos puede encontrarse en la guía d correo de Outlook:

[2]https://www.incibe-cert.es/sites/default/files/contenidos/guias/doc/incibe\_cert\_guia\_para\_el\_uso\_de\_pgp\_en\_clientes\_de\_correo\_electronico.pdf

 $=---$ Mailvelope $---$ 

Mailvelope es una extensión código abierto de navegador que podemos utilizar en Firefox y Google Chrome para cifrar nuestros correos sin necesidad de utilizar otro programa. Las instrucciones de su uso las podemos encontrar en la propia página de Mailvelope:

[3]https://www.mailvelope.com/es/help

[1] https://betamail.unizar.es/<br>[2] https://www.incibe-cert.es/sites/default/files/contenidos/guias/doc/incibe\_cert\_guia\_para\_el\_uso\_de\_pgp\_en\_clientes\_de\_correo\_electronico.pdf [3] https://www.mailvelope.com/es/help